## *Gmail Keyboard shortcuts*

Keyboard shortcuts help you save time by allowing you to never take your hands off the keyboard to use the mouse. To turn these case-sensitive shortcuts on or off:

- 1. Click the **gear icon**  $\bullet$  in the upper right, then select **Settings**.
- 2. Choose the option next to "Keyboard shortcuts" to turn them on. You can also enable shortcuts automatically by going to<http://mail.google.com/mail/?kbd=1>

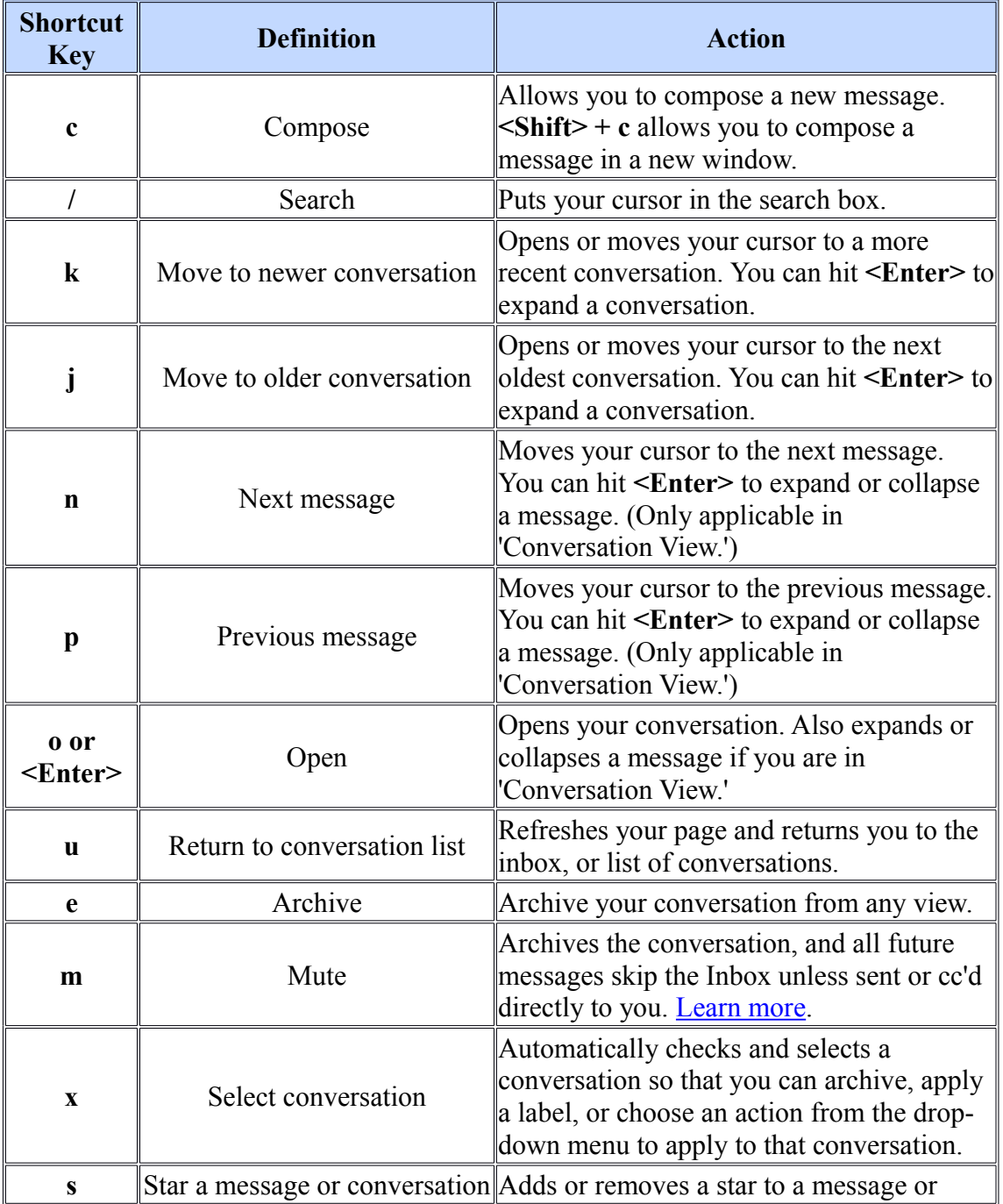

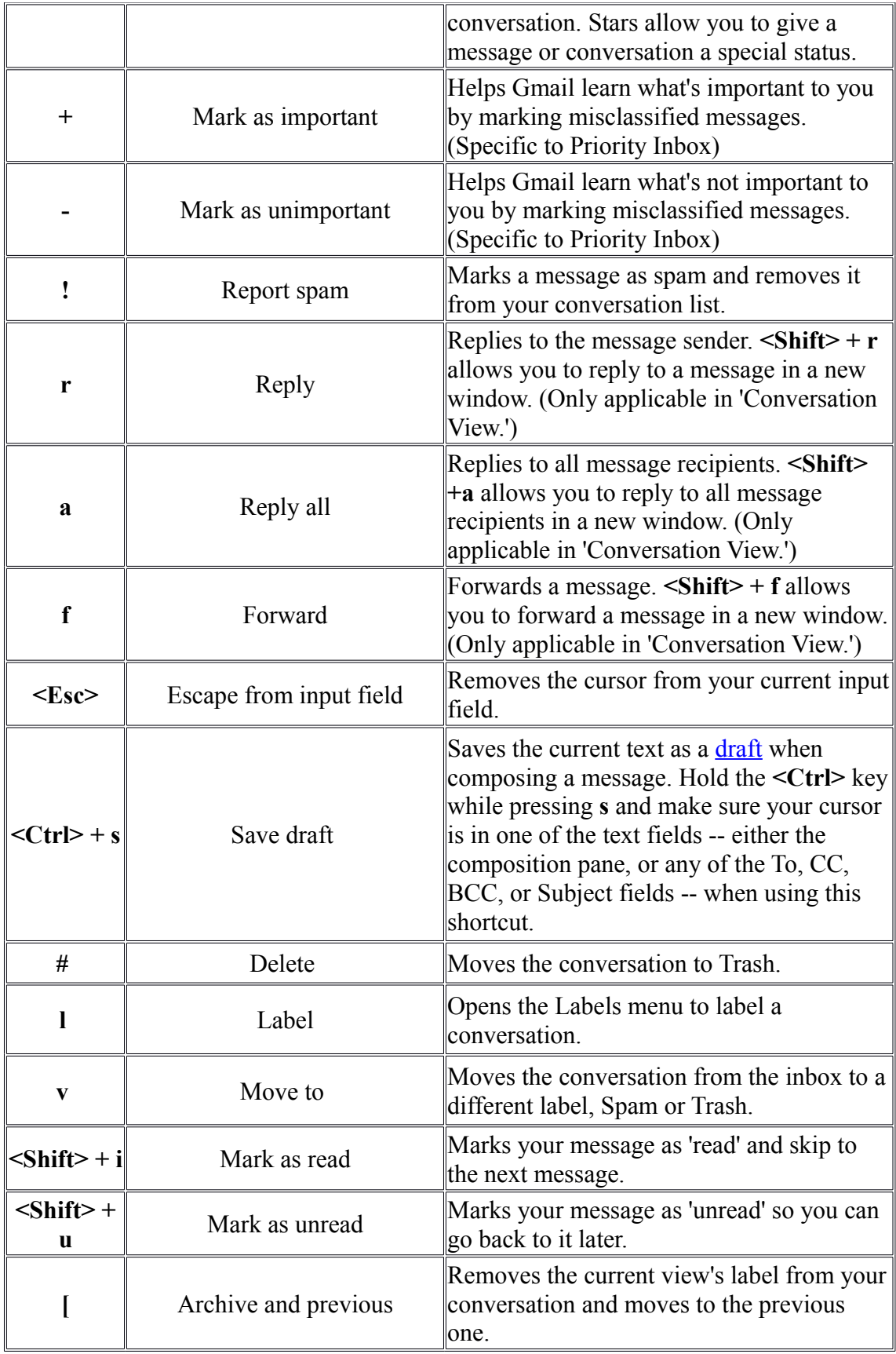

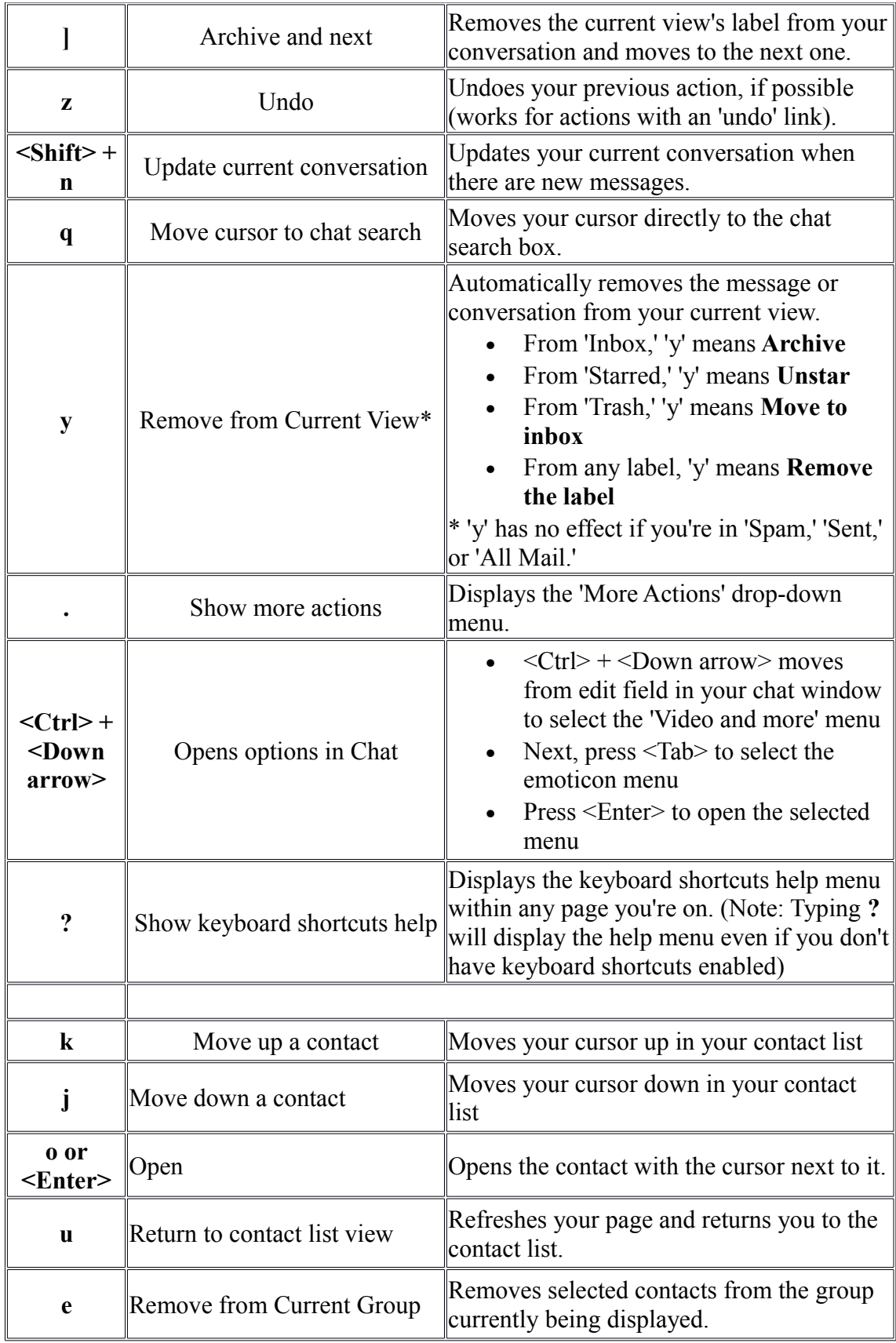

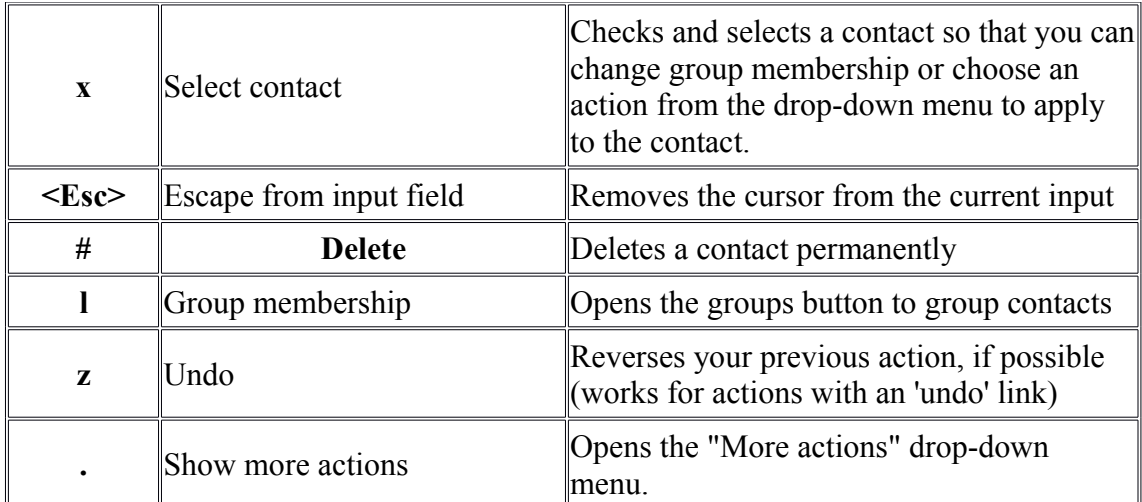

**Combo-keys** - Use the following combinations of keys to navigate through Gmail.

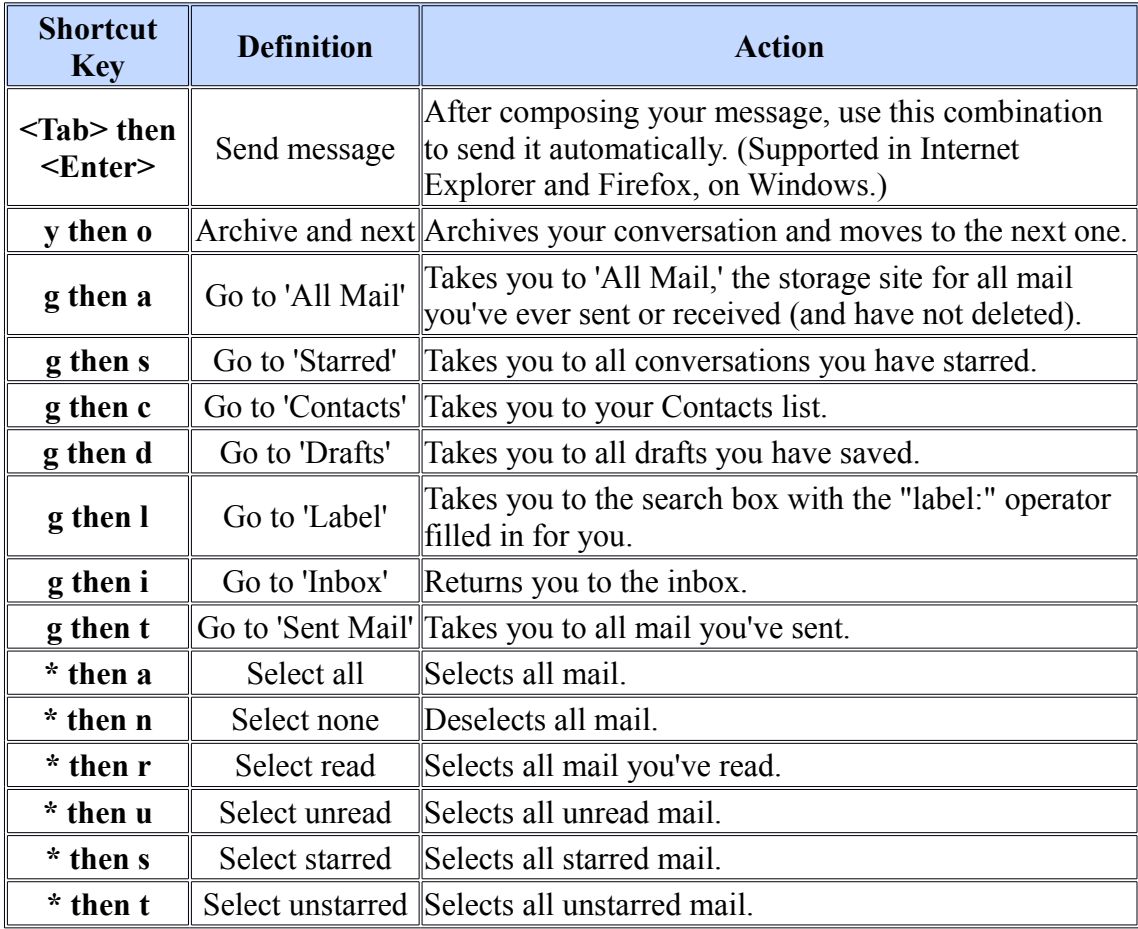